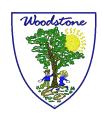

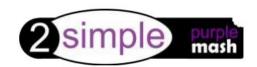

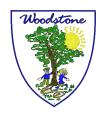

## How to access homework

Search <a href="https://www.purplemash.com/sch/woodstone">https://www.purplemash.com/sch/woodstone</a>

Log-in using the children's personal log-in details

Once you have logged in you will see the Purple Mash home screen. Any homework tasks which the children have been set will be under the '2dos' tab. Here, the children can access the activity directly, as well as see the 'hand-in' date and any additional instructions from the class teacher.

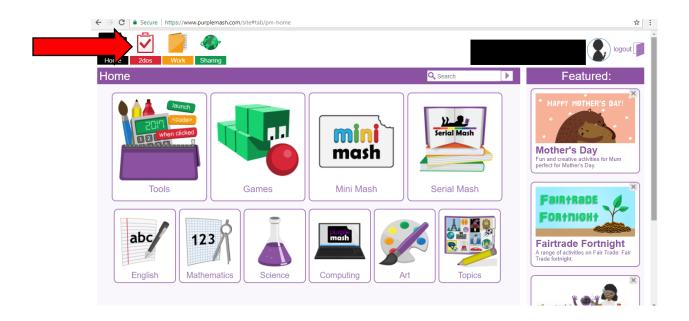